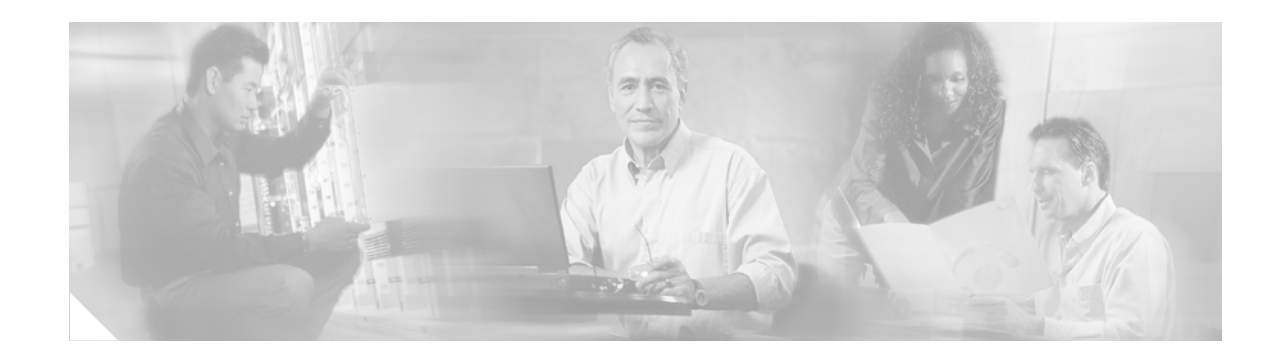

# **Multirouter APS on the Cisco 10000 Series**

This feature provides multirouter automatic protection switching (multirouter APS) on the Cisco 10000 series routers. APS refers to the mechanism of using a protect interface in the SONET network as the backup for a working interface. When the working interface fails, the protect interface quickly assumes its traffic load. In a multirouter environment, this feature allows the protect SONET interface to reside in a different router from the working SONET interface. This feature supports High Availability.

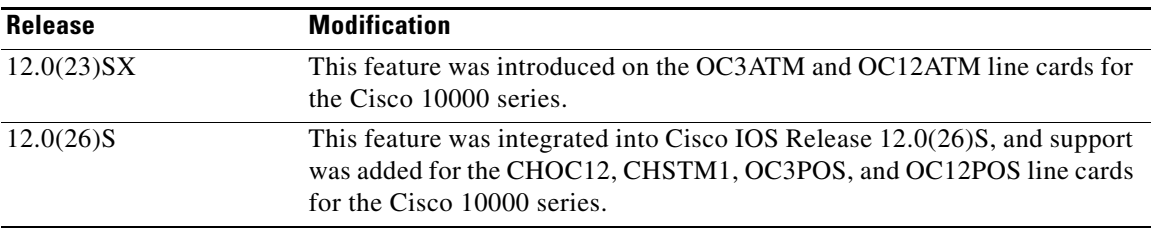

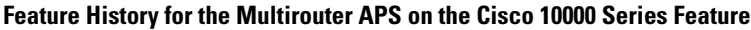

#### **Finding Support Information for Platforms and Cisco IOS Software Images**

Use Cisco Feature Navigator to find information about platform support and Cisco IOS software image support. Access Cisco Feature Navigator at [http://www.cisco.com/go/fn.](http://www.cisco.com/go/fn) You must have an account on Cisco.com. If you do not have an account or have forgotten your username or password, click **Cancel** at the login dialog box and follow the instructions that appear.

## **Contents**

- **•** [Prerequisites for Multirouter APS on the Cisco 10000 Series, page 2](#page-1-0)
- [Restrictions for Multirouter APS on the Cisco 10000 Series, page 2](#page-1-1)
- **•** [Information About Multirouter APS on the Cisco 10000 Series, page 2](#page-1-2)
- **•** [How to Configure Multirouter APS on the Cisco 10000 Series, page 3](#page-2-0)
- **•** [Configuration Examples for Multirouter APS on the Cisco 10000 Series, page 9](#page-8-0)
- **•** [Where to Go Next, page 11](#page-10-0)

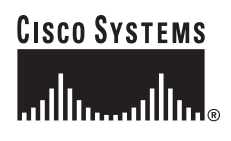

ן

- [Additional References, page 11](#page-10-1)
- **•** [Command Reference, page 12](#page-11-0)

## <span id="page-1-0"></span>**Prerequisites for Multirouter APS on the Cisco 10000 Series**

Familiarity with the Cisco IOS APS and SONET interface commands is assumed.

## <span id="page-1-1"></span>**Restrictions for Multirouter APS on the Cisco 10000 Series**

Multirouter APS is supported on the following line cards for the Cisco 10000 series:

- **•** CHOC12
- **•** CHSTM1
- **•** OC3ATM
- **•** OC3POS
- **•** OC12ATM
- **•** OC12POS

Multirouter APS is not supported on the OC48POS line card. Single router APS is supported on the OC48POS line card.

### <span id="page-1-2"></span>**Information About Multirouter APS on the Cisco 10000 Series**

To configure multirouter APS, you should understand the following concept:

- **•** [Multirouter APS, page 2](#page-1-3)
- **•** [High Availability APS on the Cisco 10000 Series, page 3](#page-2-1)

### <span id="page-1-3"></span>**Multirouter APS**

Multirouter APS provides the ability to switch SONET connections between two different routers in the event of a circuit failure. The ability to switch from one SONET circuit to another SONET circuit in the event of circuit failure is often required when SONET equipment is connected to telco equipment. SONET interfaces can be switched in response to a router failure, degradation or loss of channel signal, or manual intervention.

The protection mechanism used for this feature has a linear 1+1 architecture as described in the Bellcore publication TR-TSY-000253, SONET Transport Systems; Common Generic Criteria, Section 5.3. The connection may be bidirectional or unidirectional and revertive or nonrevertive.

In the 1+1 architecture, a protect interface (circuit) is paired with each working interface. Normally, the protect and working interfaces are connected to a SONET ADM (add/drop multiplexer), which sends the same signal payload to the working and protect interfaces. [Figure 1](#page-2-2) shows a multirouter APS configuration with Packet-over-SONET (POS) interfaces with the working and protect circuits terminating in different adapter cards in two different routers. Multirouter APS also supports ATM and channelized SONET interfaces. Interfaces in a multirouter APS configuration can be configured with either SONET or SDH framing.

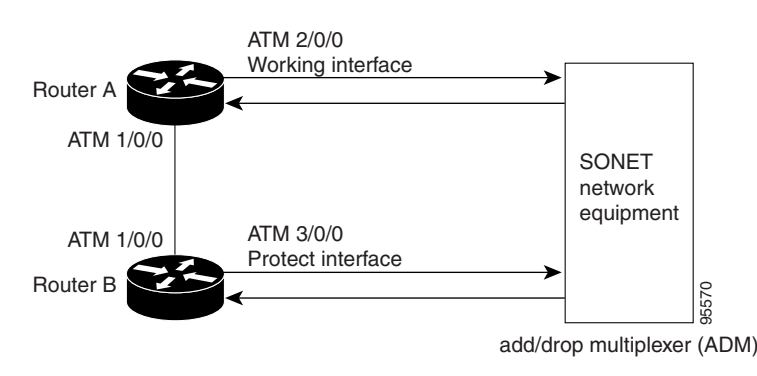

#### <span id="page-2-2"></span>*Figure 1 Multirouter APS Configuration*

On the protect circuit, the K1 and K2 bytes from the line overhead (LOH) of the SONET frame indicate the current status of the APS connection and convey any requests for action. This signalling channel is used by the two ends of the connection to maintain synchronization.

The working and protect circuits themselves, within the router or routers in which they terminate, are synchronized over an independent communication channel, not involving the working and protect circuits. This independent channel may be a different SONET connection or a lower-bandwidth connection. In a router configured for multirouter APS, the configuration for the protect interface includes the IP address of the router (normally its loopback address) that has the working interface.

### <span id="page-2-1"></span>**High Availability APS on the Cisco 10000 Series**

To support high availability (HA), APS state information is maintained on the secondary performance routing engine (PRE). The primary PRE synchronizes incoming events that affect the APS state with the secondary PRE as the events occur. When a new secondary PRE starts, HA APS synchronizes the current APS state to the newly started secondary PRE to initialize the APS state.

HA APS supports Route Processor Redundancy Plus (RPR+) and Stateful Switchover (SSO) redundancy modes. These modes immediately synchronize and command-line interface (CLI) commands you enter on the primary router to the secondary router.

## <span id="page-2-0"></span>**How to Configure Multirouter APS on the Cisco 10000 Series**

This section contains the following tasks:

- [Configuring Multirouter APS, page 4](#page-3-0) (required)
- **•** [Configuring Multirouter APS with Static Routes, page 6](#page-5-0) (optional)

1

### <span id="page-3-0"></span>**Configuring Multirouter APS**

Perform this task to configure the working and protect SONET interfaces on different routers to enable multirouter APS. For more details on configuring other APS options, refer to the *[Automatic Protection](http://www.cisco.com/univercd/cc/td/doc/product/software/ios112/ios112p/gsr/posapsgs.htm)  [Switching of Packet-over-SONET Circuits](http://www.cisco.com/univercd/cc/td/doc/product/software/ios112/ios112p/gsr/posapsgs.htm)* feature in Cisco IOS Release 11.2 P*.*

#### **SUMMARY STEPS**

- **1. enable**
- **2. configure terminal**
- **3. redundancy**
- **4. associate slot** *slot-one* **mr-aps**
- **5. exit**
- **6. interface** *type number*
- **7. aps group** *group-number*
- **8. aps working** *circuit-number*
- **9. exit**
- **10.** Repeat Step 1 to Step 7 on the second router for the protect interface, substituting appropriate parameters.
- **11. aps protect** *circuit-number ip-address*
- **12. exit**

#### **DETAILED STEPS**

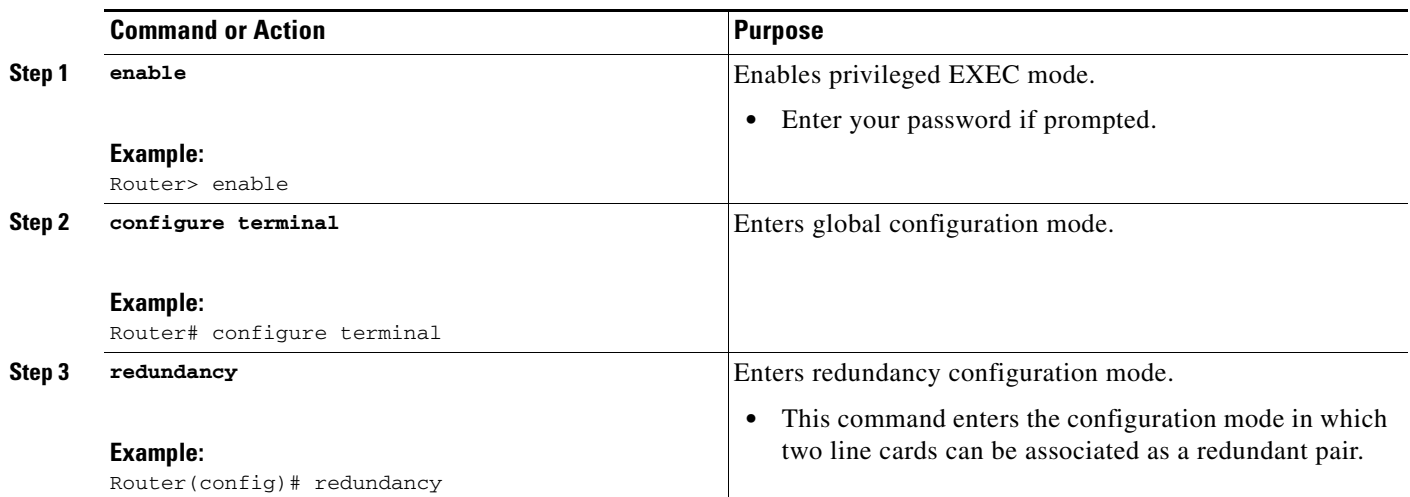

 $\mathsf{L}$ 

 $\mathbf{I}$ 

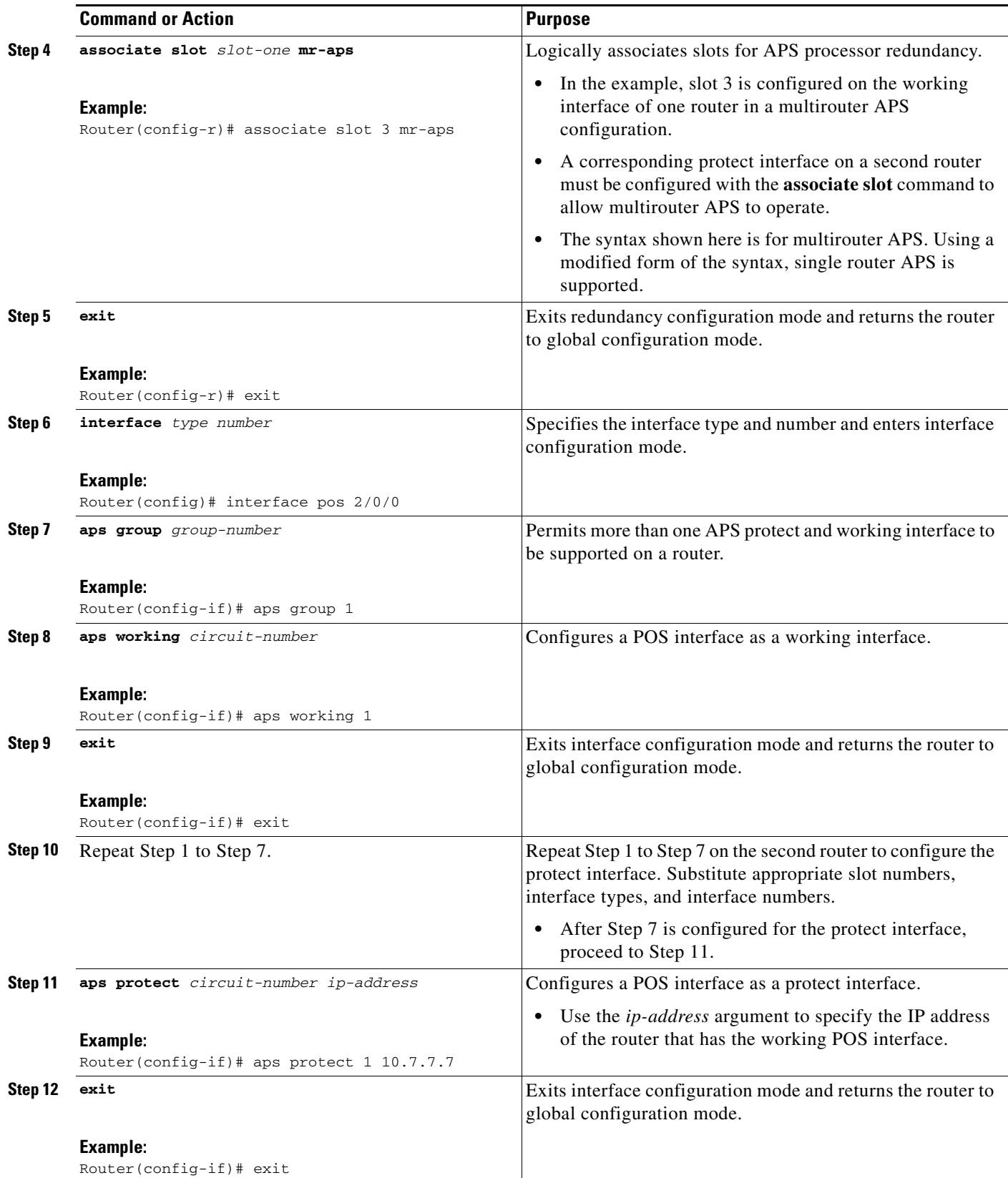

Ι

#### <span id="page-5-1"></span>**Troubleshooting Tips**

- **•** If the interfaces appear to be down, use the **ping** command to check connectivity.
- **•** Check that the ADM is sourcing the SONET clocking.
- **•** Use the **show aps** command to check the current APS configuration for each interface.
- **•** Use the **debug aps** command to check specific interface APS activity.

#### **What to Do Next**

Proceed to the ["Configuration Examples for Multirouter APS on the Cisco 10000 Series" section on](#page-8-0)  [page 9](#page-8-0) to view multirouter APS configuration examples.

#### <span id="page-5-0"></span>**Configuring Multirouter APS with Static Routes**

Perform this task to configure the optional **ip route static update immediate** command for APS configurations on a Cisco 10000 series router with a limited number of static routes. To improve the router performance when only a few routes are configured, use static routes instead of dynamic routing protocols. The static route must be configured to ensure that traffic will still flow after a switch to the secondary processor. We recommend specifying the optional static route IP address of the interface to improve the routing performance.

#### **SUMMARY STEPS**

- **1. enable**
- **2. configure terminal**
- **3. redundancy**
- **4. associate slot** *slot-one* **mr-aps**
- **5. exit**
- **6. ip route** *prefix mask* {*ip-address* | *interface-type interface-number* [*ip-address*]} [*distance*] [*name*] [**permanent**] [**tag** *tag*]
- **7. interface** *type number*
- **8. ip route static update immediate**
- **9. carrier-delay** [ *seconds* | **msec** *milliseconds*]
- **10. aps group** *group-number*
- **11. aps working** *circuit-number*
- **12. exit**
- **13.** Repeat Step 1 to Step 10 on the second router for the protect interface, substituting appropriate parameters.
- **14. aps protect** *circuit-number ip-address*
- **15. exit**

#### **DETAILED STEPS**

 $\mathsf{L}$ 

 $\mathbf{I}$ 

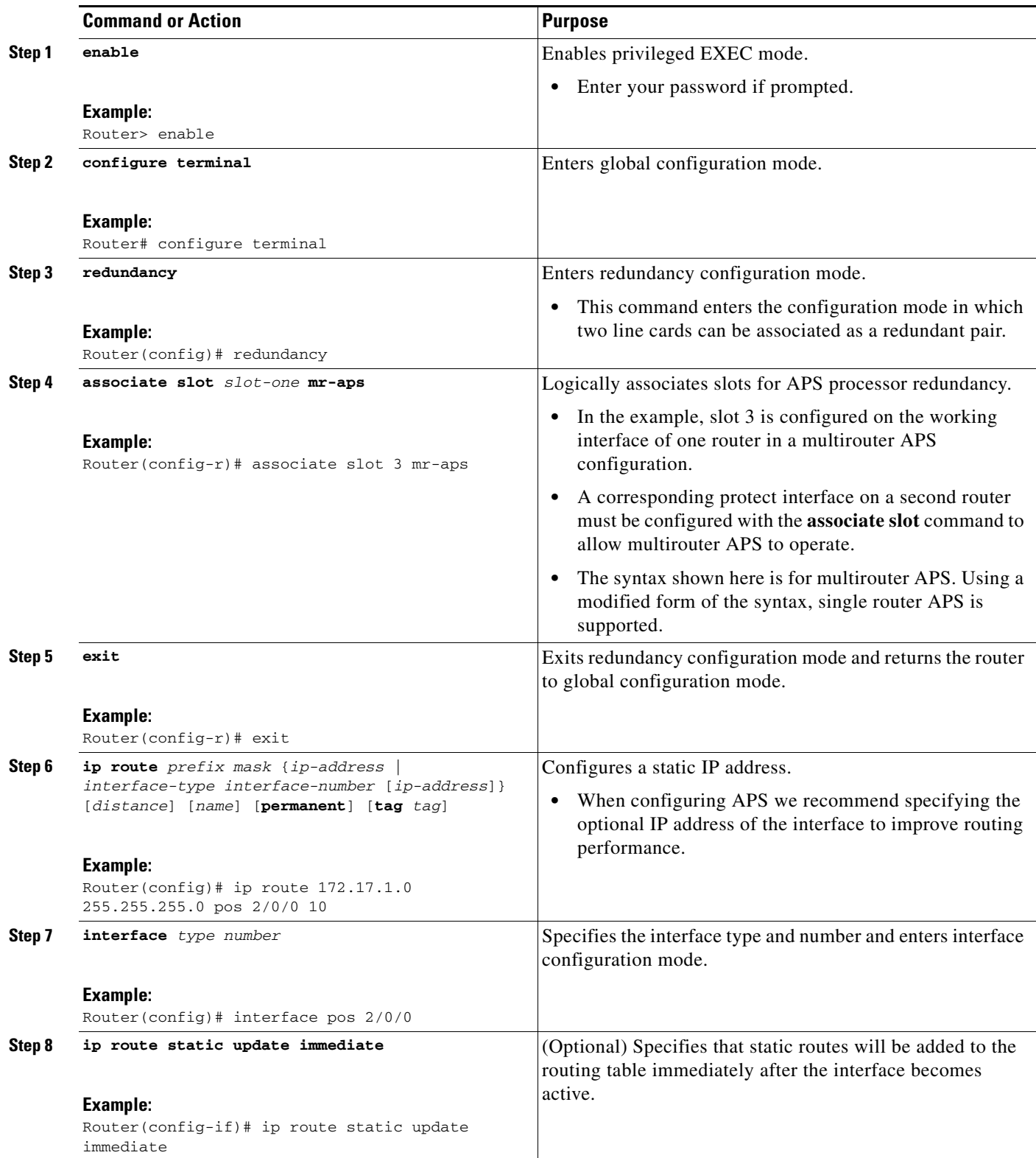

 $\mathsf I$ 

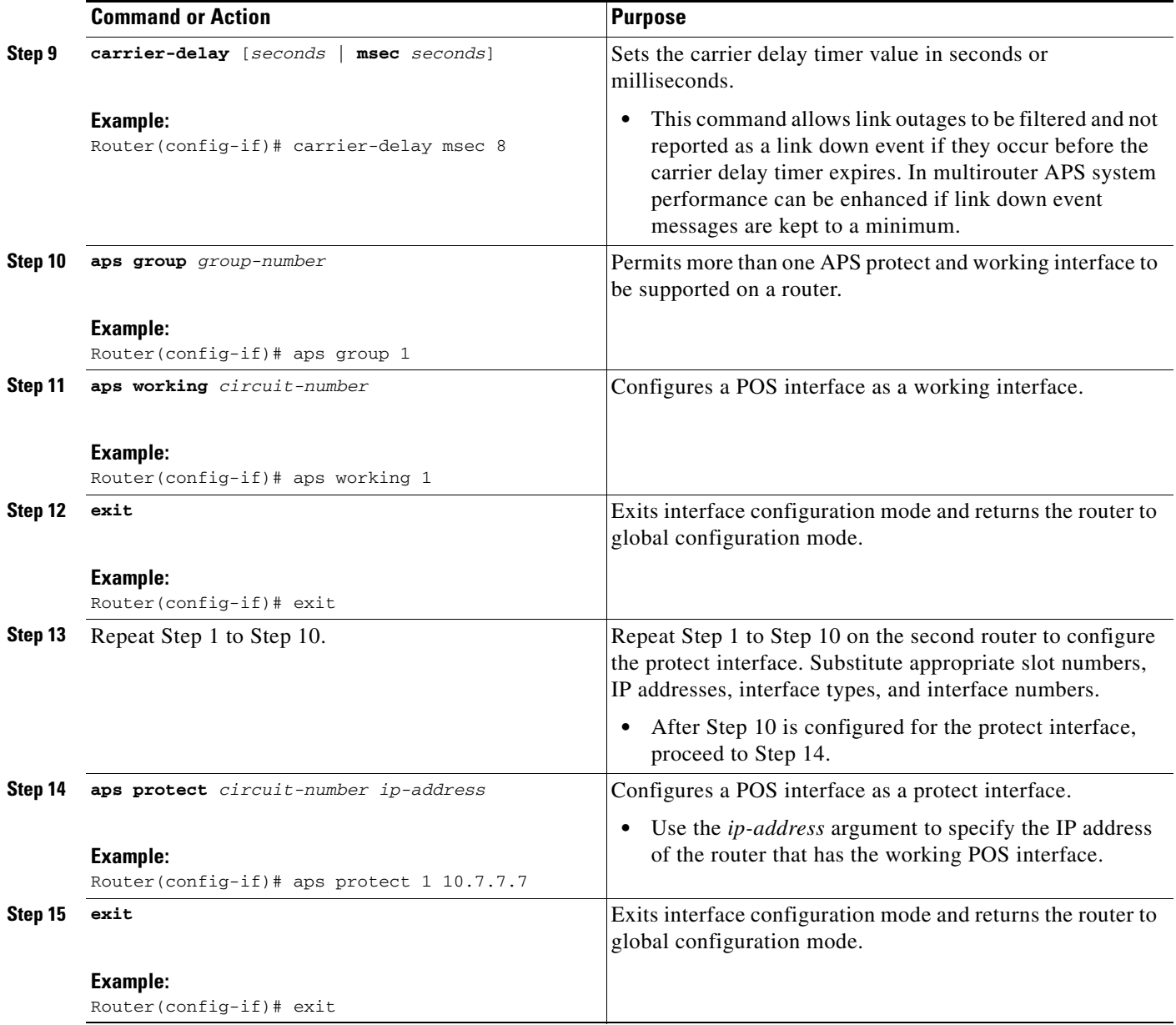

### **Troubleshooting Tips**

Check the static route configurations and refer to the ["Troubleshooting Tips"](#page-5-1) section for the previous task.

 $\blacksquare$ 

## <span id="page-8-0"></span>**Configuration Examples for Multirouter APS on the Cisco 10000 Series**

This section contains the following configuration examples:

- **•** [Multirouter APS: Example, page 9](#page-8-1)
- **•** [Two Multirouter APS Groups: Example, page 9](#page-8-2)
- **•** [Multirouter APS with Static Routes: Example, page 10](#page-9-0)

#### <span id="page-8-1"></span>**Multirouter APS: Example**

Using the configuration shown in [Figure 1 on page 3,](#page-2-2) the following example shows the configuration of multirouter APS. Router A is configured with the working interface, and Router B is configured with the protect interface. If the working interface on Router A becomes unavailable, the connection will automatically switch over to the protect interface on Router B.

On Router A, which contains the working interface, use the following configuration:

```
configure terminal
interface pos 1/0/0
 ip address 10.7.7.7 255.255.255.0
!
redundancy
 associate slot 3 mr-aps
!
interface pos 2/0/0
 aps group 1
  aps working 1
```
On Router B, which contains the protect interface, use the following configuration:

```
configure terminal
interface pos 1/0/0
 ip address 10.7.7.6 255.255.255.0
!
redundancy
 associate slot 2 mr-aps
!
interface pos 3/0/0
 aps group 1
  aps protect 1 10.7.7.7
```
#### <span id="page-8-2"></span>**Two Multirouter APS Groups: Example**

I

The following example shows the configuration of two multirouter APS groups.

On Router A, which contains both a working interface and a protect interface, use the following configuration:

```
configure terminal
interface pos 1/0/0
 ip address 10.7.7.7 255.255.255.0
!
redundancy
 associate slot 2 mr-aps
 associate slot 3 mr-aps
```
Ι

```
!
interface pos 2/0/0
  aps group 1
  aps working 1
!
interface atm 3/0/0
  aps group 2
  aps protect 1 10.7.7.6
```
On Router B, which contains the protect interface and a working interface, use the following configuration:

```
configure terminal
interface pos 1/0/0
 ip address 10.7.7.6 255.255.255.0
!
redundancy
 associate slot 3 mr-aps
 associate slot 2 mr-aps
!
interface pos 3/0/0
 aps group 1
 aps protect 1 10.7.7.7
!
interface atm 2/0/0
 aps group 2
 aps working 1
```
#### <span id="page-9-0"></span>**Multirouter APS with Static Routes: Example**

Using the configuration shown in [Figure 1 on page 3](#page-2-2), the following example shows the configuration of multirouter APS with static routes. Router A is configured with the working interface, and Router B is configured with the protect interface. If the working interface on Router A becomes unavailable, the connection will automatically switch over to the protect interface on Router B. Note that 172.17.1.0 is the address of the traffic destination network and that the route over the Peer Group Protocol (PGP) link has a higher distance metric number than the multirouter APS working interface.

On Router A, which contains the working interface, use the following configuration:

```
configure terminal
interface pos 1/0/0
 ip address 10.7.7.7 255.255.255.0
  ip route static update immediate
 carrier-delay msec 8
!
redundancy
 associate slot 2 mr-aps
!
interface pos 2/0/0
 aps group 1
 aps working 1
 ip route static update immediate
 carrier-delay msec 8
!
ip route 172.17.1.0 255.255.255.0 pos 2/0/0 10
ip route 172.17.1.0 255.255.255.0 pos 1/0/0 10.7.7.6 20
```
On Router B, which contains the protect interface, use the following configuration:

configure terminal interface pos 1/0/0 ip address 10.7.7.6 255.255.255.0

```
 ip route static update immediate
 carrier-delay msec 8
!
redundancy
 associate slot 3 mr-aps
!
interface pos 3/0/0
 aps group 1
 aps protect 1 10.7.7.7
 ip route static update immediate
 carrier-delay msec 8
!
ip route 172.17.1.0 255.255.255.0 pos 3/0/0 10
ip route 172.17.1.0 255.255.255.0 pos 1/0/0 10.7.7.7 20
```
## <span id="page-10-0"></span>**Where to Go Next**

For details on configuring more APS commands, refer to the *Automatic Protection Switching of Packet-over-SONET Circuits* feature document in Cisco IOS Release 11.2 P.

## <span id="page-10-1"></span>**Additional References**

The following sections provide references related to multirouter APS.

### **Related Documents**

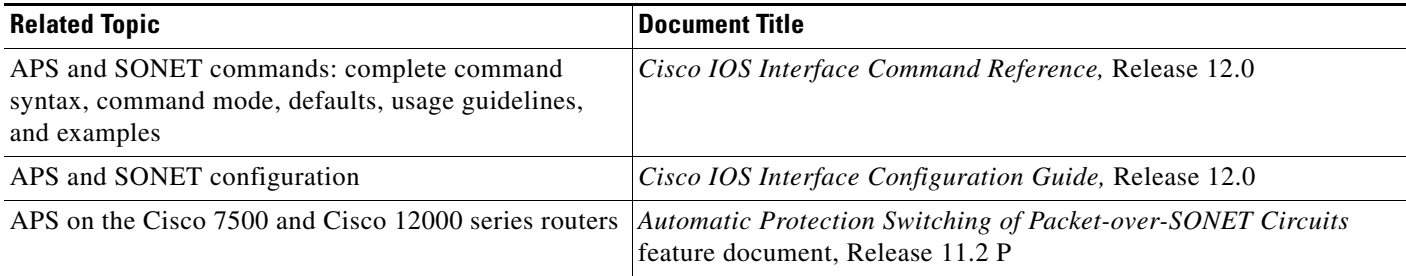

### **Standards**

 $\Gamma$ 

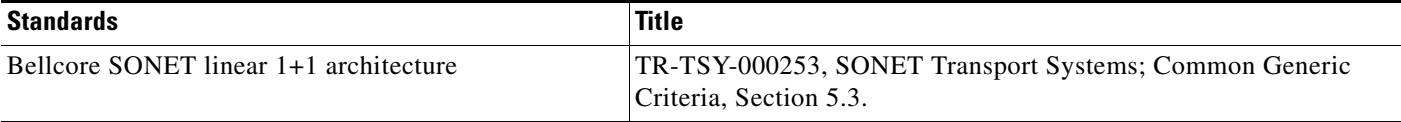

 $\mathsf I$ 

## **MIBs**

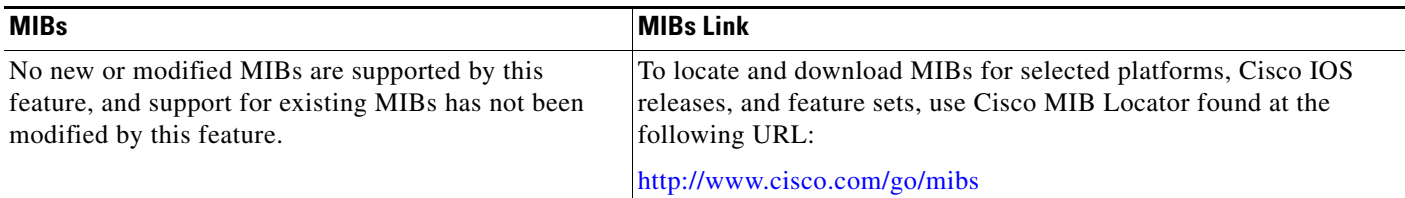

### **RFCs**

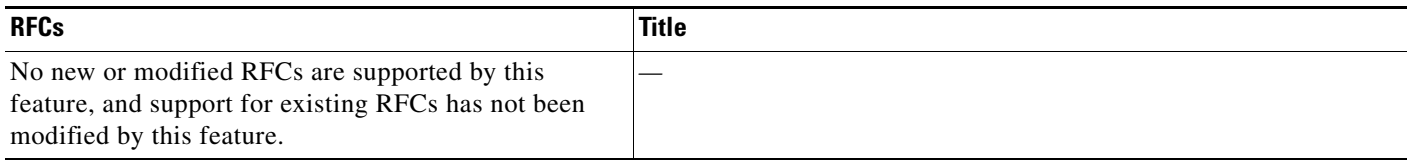

### **Technical Assistance**

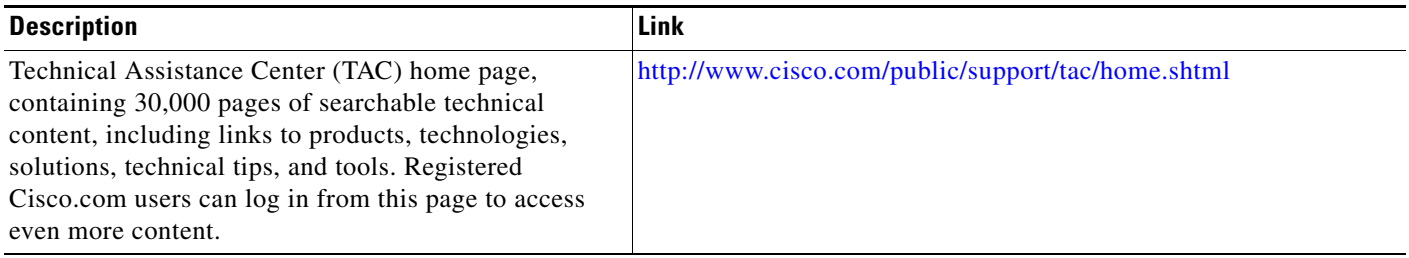

## <span id="page-11-0"></span>**Command Reference**

This section documents new and modified commands. All other commands used with this feature are documented in the Cisco IOS Release 12.0 command reference publications.

- **• [associate slot](#page-12-0)**
- **• [ip route static update immediate](#page-14-0)**

## <span id="page-12-0"></span>**associate slot**

To logically associate slots for automatic protection switching (APS) processor redundancy, use the **associate slot** command in redundancy configuration mode. To disable slot associations, use the **no** form of this command.

#### **Single Router APS**

**associate slot** *slot-one slot-two*

**no associate slot** *slot-one slot-two*

#### **Multirouter APS**

**associate slot** *slot-one* **mr-aps**

**no associate slot** *slot-one* **mr-aps**

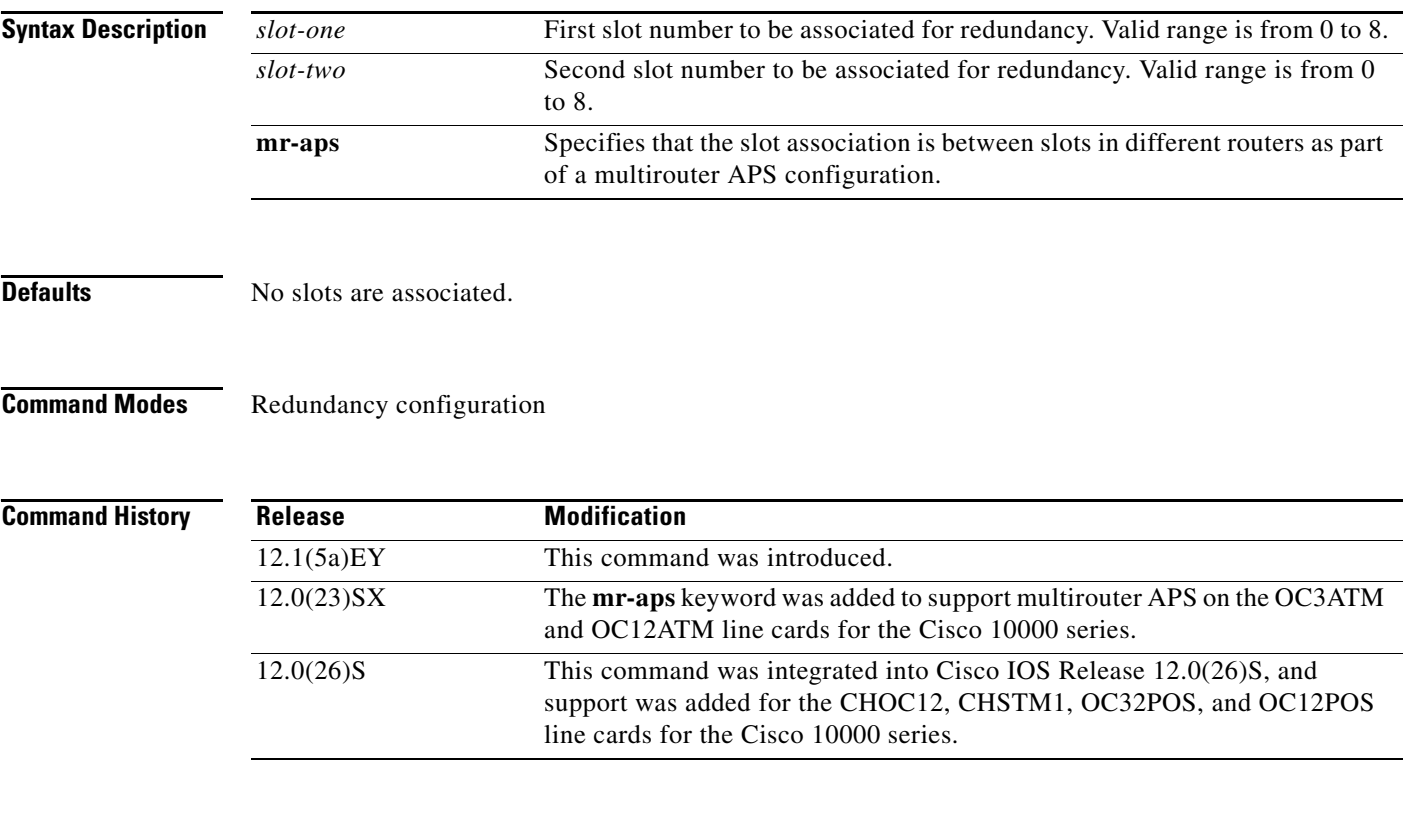

 $\Gamma$ 

**Usage Guidelines** Use the **associate slot** command for single router APS or multirouter APS configurations on a Cisco 10000 series router. This command is specific to the Cisco 10000 series. The associated slots must use the same type of interface module and must be adjacent slots, for example slots 5 and 6.

> Use the **mr-aps** keyword in a multirouter APS configuration to allow a protect interface on a second router to be a backup for a working interface on the first router.

1

**Examples** The following example shows how to associate two slots in the same router in a single router APS configuration:

> Router1(config)# **redundancy** Router1(config-r)# **associate slot 3 4**

The following example shows how to associate two separate slots in different routers in a multirouter APS configuration:

```
Router1(config)# redundancy
Router1(config-r)# associate slot 3 mr-aps
!
Router2(config)# redundancy
Router2(config-r)# associate slot 2 mr-aps
```

```
Related Commands Command Description
               redundancy Enters redundancy configuration mode.
```
a ka

 $\overline{\phantom{a}}$ 

## <span id="page-14-0"></span>**ip route static update immediate**

To add static routes to the routing table immediately after an interface becomes active, use the **ip route static update immediate** command in interface configuration mode. To restore the default condition of waiting for a route dampening delay interval before adding the static route, use the **no** form of this command.

**ip route static update immediate**

**no ip route static update immediate**

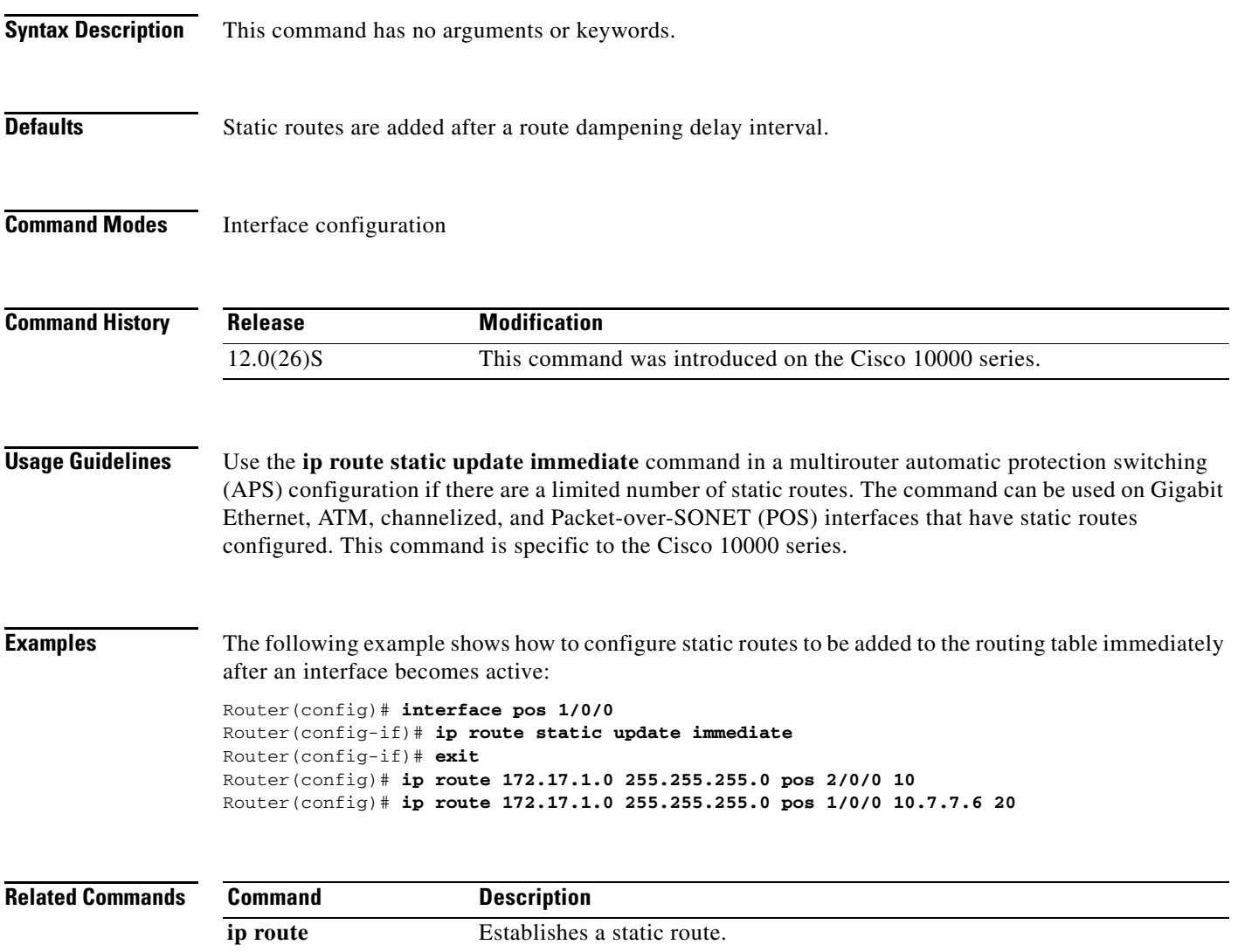

Ι

CCVP, the Cisco logo, and Welcome to the Human Network are trademarks of Cisco Systems, Inc.; Changing the Way We Work, Live, Play, and Learn is a service mark of Cisco Systems, Inc.; and Access Registrar, Aironet, Catalyst, CCDA, CCDP, CCIE, CCIP, CCNA, CCNP, CCSP, Cisco, the Cisco Certified Internetwork Expert logo, Cisco IOS, Cisco Press, Cisco Systems, Cisco Systems Capital, the Cisco Systems logo, Cisco Unity, Enterprise/Solver, EtherChannel, EtherFast, EtherSwitch, Fast Step, Follow Me Browsing, FormShare, GigaDrive, HomeLink, Internet Quotient, IOS, iPhone, IP/TV, iQ Expertise, the iQ logo, iQ Net Readiness Scorecard, iQuick Study, LightStream, Linksys, MeetingPlace, MGX, Networkers, Networking Academy, Network Registrar, PIX, ProConnect, ScriptShare, SMARTnet, StackWise, The Fastest Way to Increase Your Internet Quotient, and TransPath are registered trademarks of Cisco Systems, Inc. and/or its affiliates in the United States and certain other countries.

All other trademarks mentioned in this document or Website are the property of their respective owners. The use of the word partner does not imply a partnership relationship between Cisco and any other company. (0711R)

Copyright © 2003 Cisco Systems, Inc. All rights reserved.